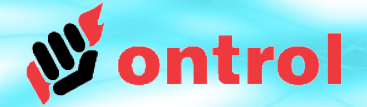

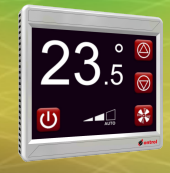

# **Using Ontrol dedicated IO devices with the R-ION**

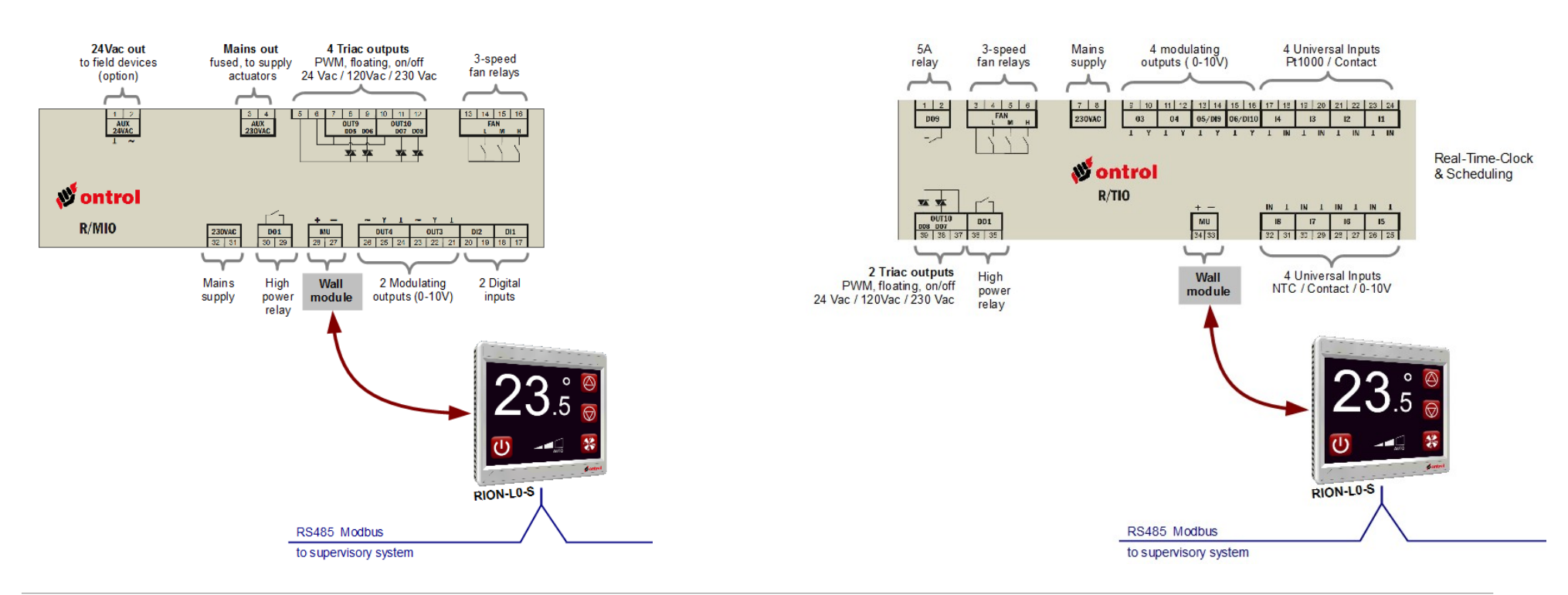

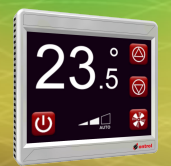

### **R/MIO and R/TIO Devices**

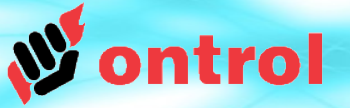

#### **R/MIO and R/TIO are dedicated input/output modules only for use with the R-ION room controllers.**

#### Warning 1:

This is \*not\* a multi-drop bus, it is a one-to-one connection. Do not connect more than one IO module to the  $R$ -ION $<sup>1</sup>$ .</sup>

#### Warning 2:

These devices are only compatible with the RION-L0-... versions. (See R-ION documentation for details and different versions.)

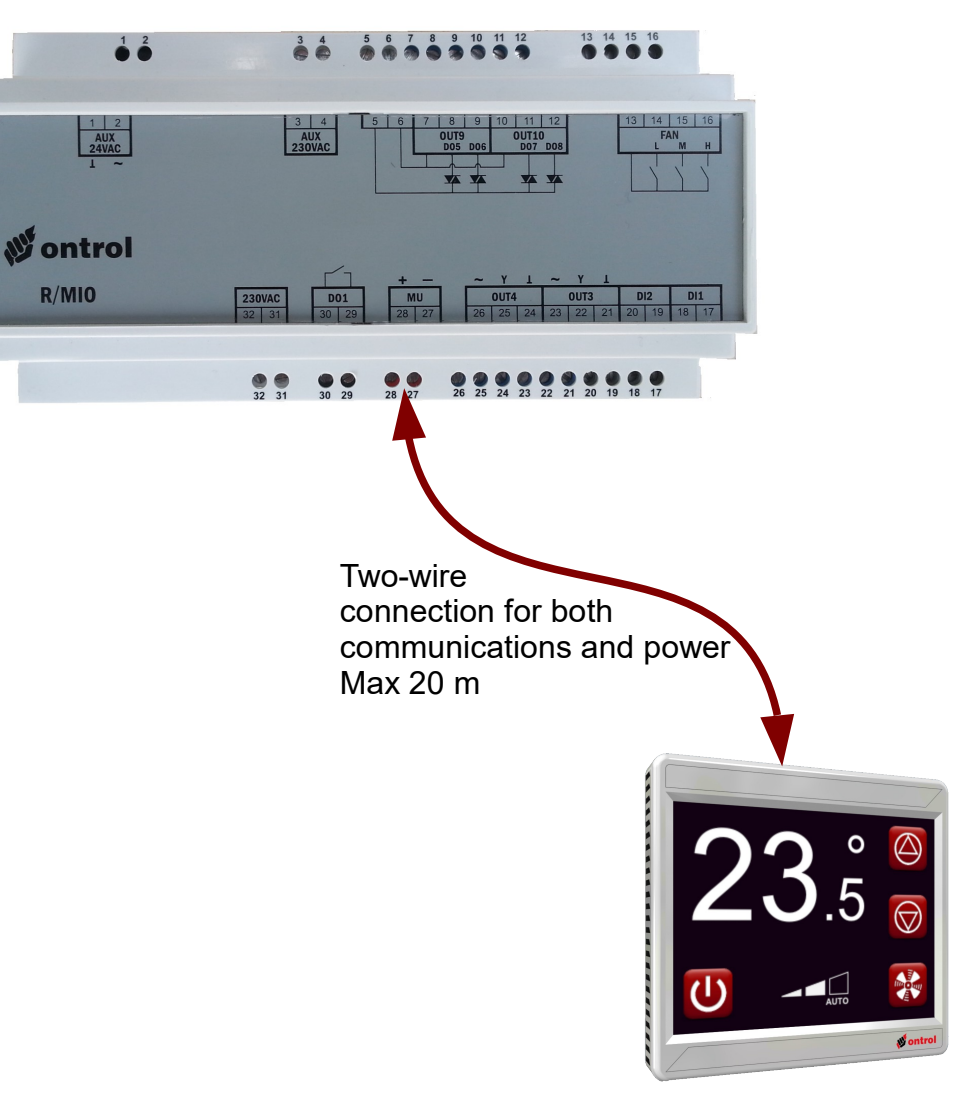

**1** for high IO count applications, you can use different versions of the R-ION with additional modbus ports and standard modbus IO devices. See the R-ION topologies document.

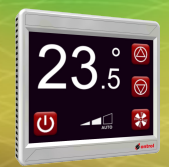

### **I/O Channel addresses**

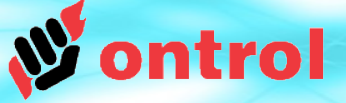

**I/O channel addresses are printed on the device label, as well as datasheets.**

Here are a few examples :

These triac outputs can be used individually with channel addresses 7 & 8;

or as a pair (for floating control) with channel address 10

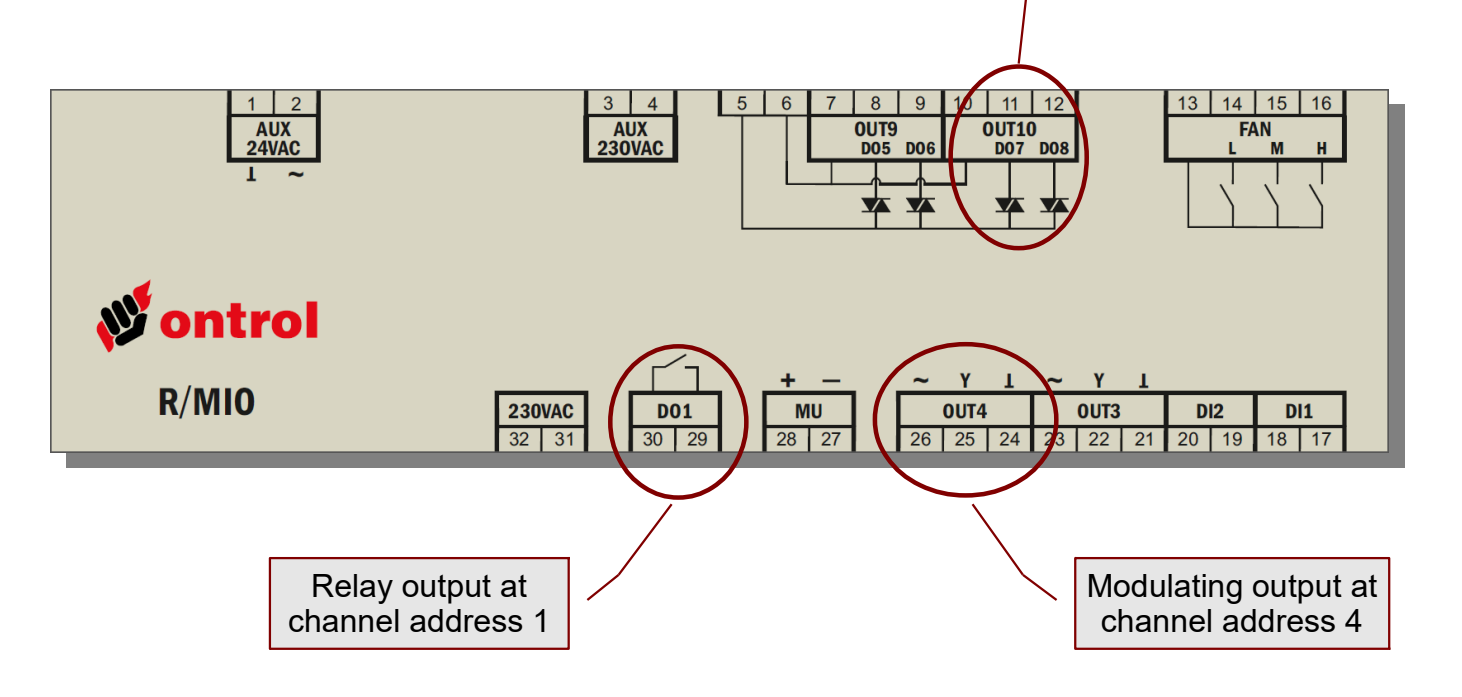

For add-on relay modules,  $\frac{1}{44}$  and  $\frac{1}{44}$  for the DMUC. channel addresses are: - 11...14 for the R/MIO

 $11...14$  for the R/MIO - 11...18 for the R/TIO - 11...18 for the R/TIO

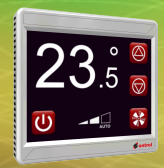

### **Add 'IoDeviceNetwork' to App**

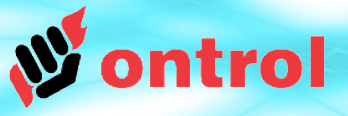

#### **Add a 'IoDeviceNetwork' component from the ontrolDeviceBus kit to your app.**

Set properties as shown on the right:

- Enabled : true
- Serial Port: 250
- Baud Rate: 1200
- Databits : 8
- Stopbit : 1
- Parity : None
- WriteOnStart : true

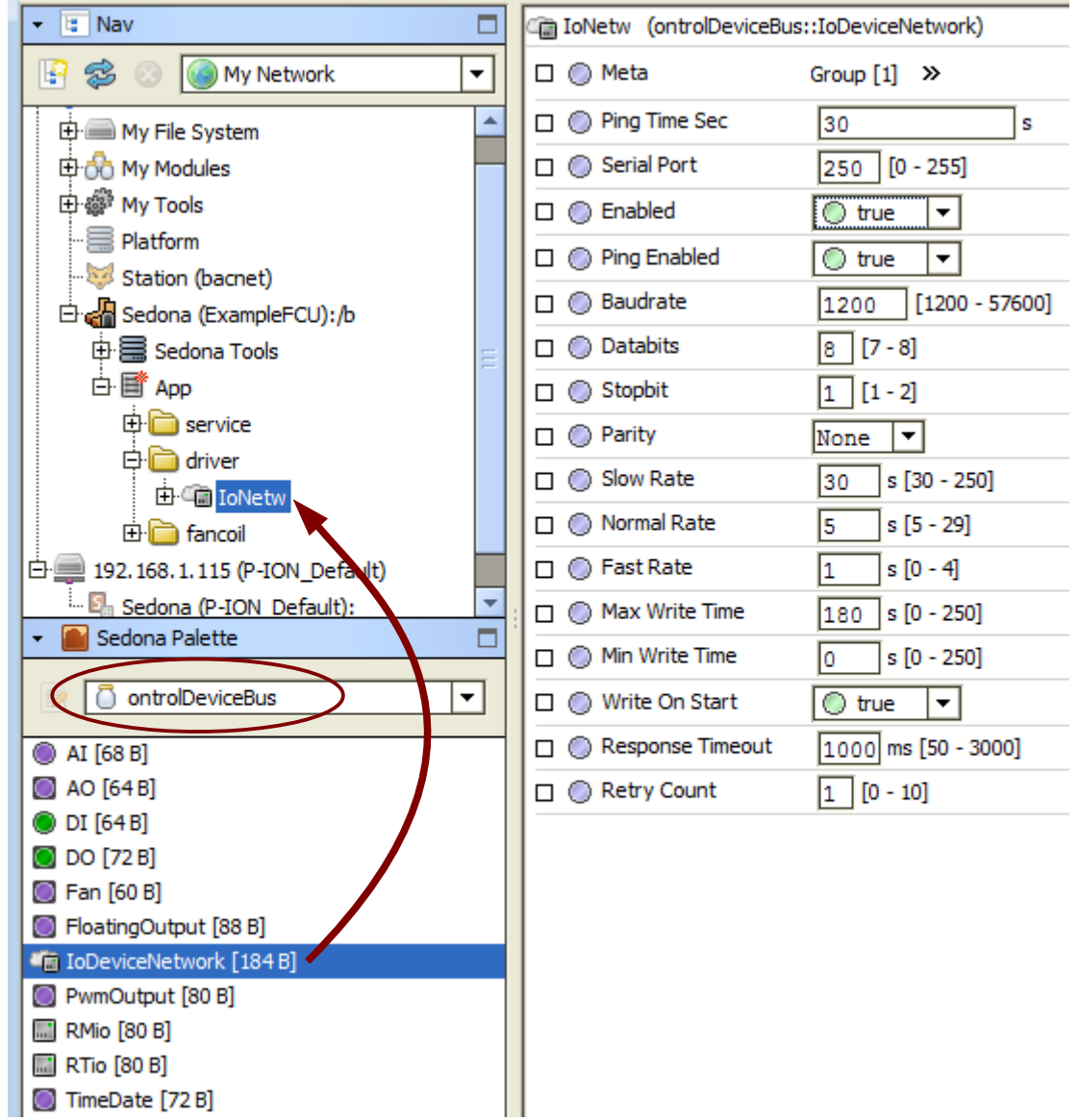

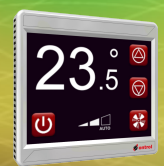

### **Add IO Device component to network**

**Add a 'RMio' or 'Rtio' component from the ontrolDeviceBus kit to the IoDeviceNetwork.**

Set the slave address to "1"

There should be one - and only one - device under the IoDeviceNetwork.

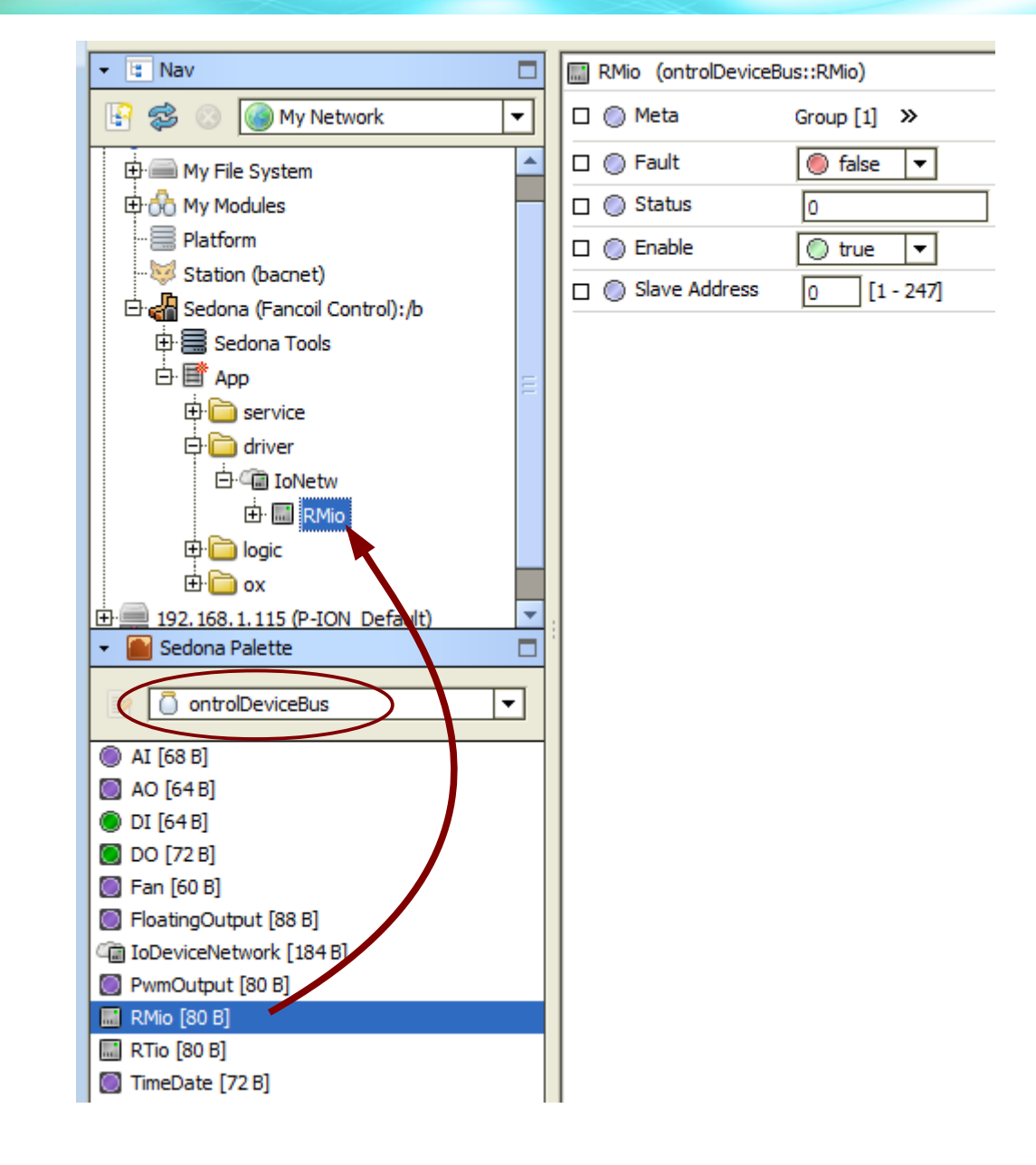

ontrol

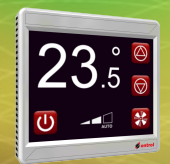

### **Reading Digital Inputs**

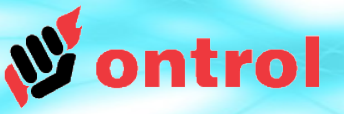

 $[0 - 255]$ 

### **Add a 'DI' component from the ontrolDeviceBus kit to the device.**

Set the channel address (see page3).

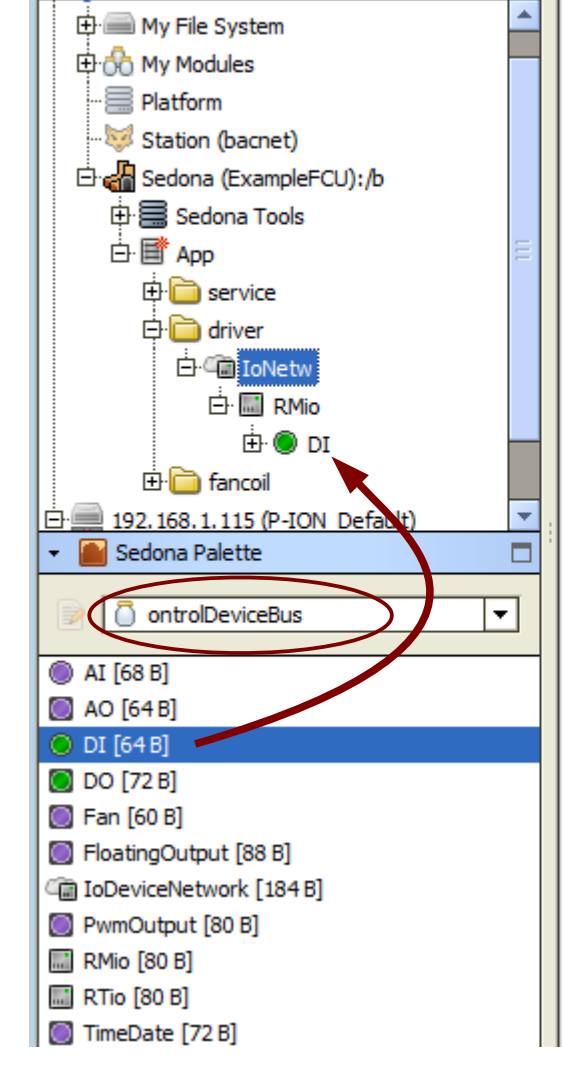

My Network

 $\Box$ 

⊋

**DI** (ontrolDeviceBus::DI)

 $\Box$   $\bigcirc$  Meta

 $\Box$  Status

 $\Box$  Channel No

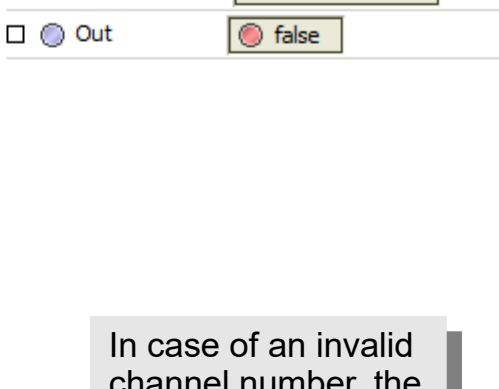

Group [1] >>

 $\overline{1}$ 

Го

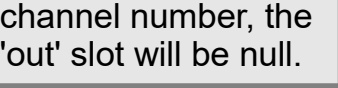

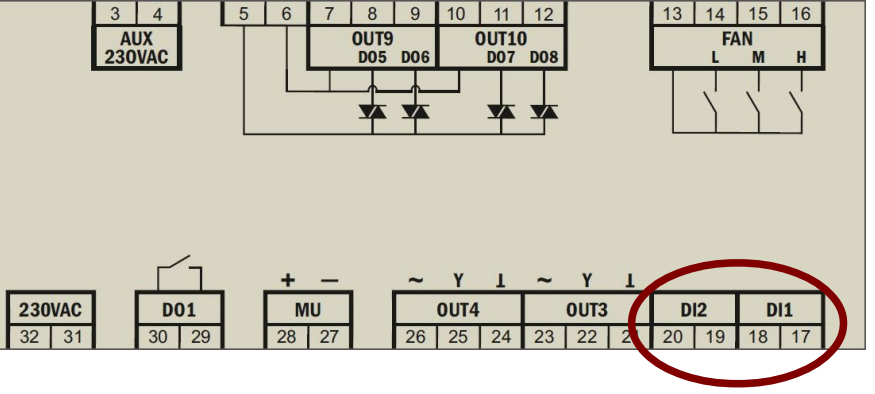

**E** Nav

 $\bullet$ 

H

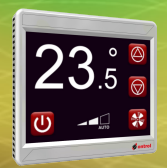

### **Reading Universal Inputs**

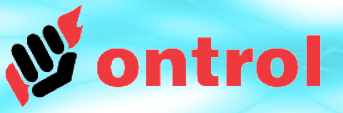

#### **Add a 'AI' component from the ontrolDeviceBus kit to the device.**

Set the channel address (see page3) and input type.

#### **Input Type selection**

- If input type is 'contact' use the ContactOut slot to read the input as a boolean.
- Otherwise, use the AnalogOut slot to read the input as a numeric value.

#### **Output scaling & unit**

- For Pt1000 and NTC input types, output value is in degrees Centigrade.
- For Resistance input types, output value is in ohms.
- For Voltage input types, output value is 0...100%.

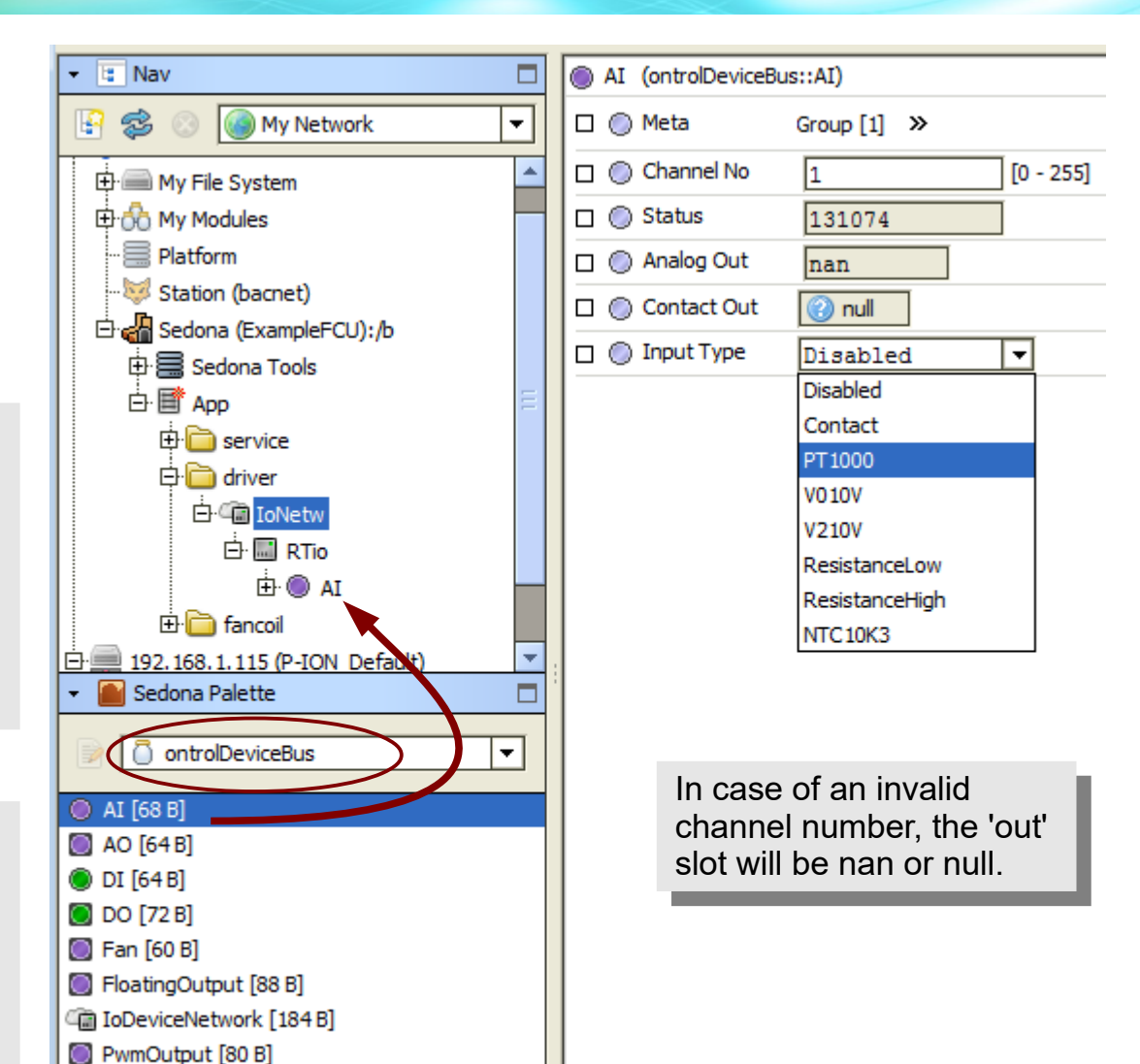

**M** RMio [80 B] **M** RTio [80 B] TimeDate [72 B]

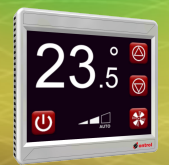

## **Controlling Analog Outputs**

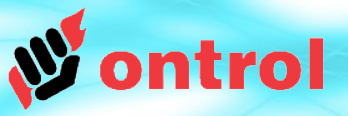

#### **Add a 'AO' component from the ontrolDeviceBus kit to the device.**

Set the channel address (see page3).

Set the output type (0-10V or 2-10V) and the direct/reverse selection.

Link the controlling logic, - in the numeric range 0...100% to the 'in' slot.

In direct mode:

- 0% input results in 0V (or 2V) output
- 100% input results in 10V output.

In reverse mode:

- 0% input results in 10V output
- 100% input results in 0V (or 2V) output.

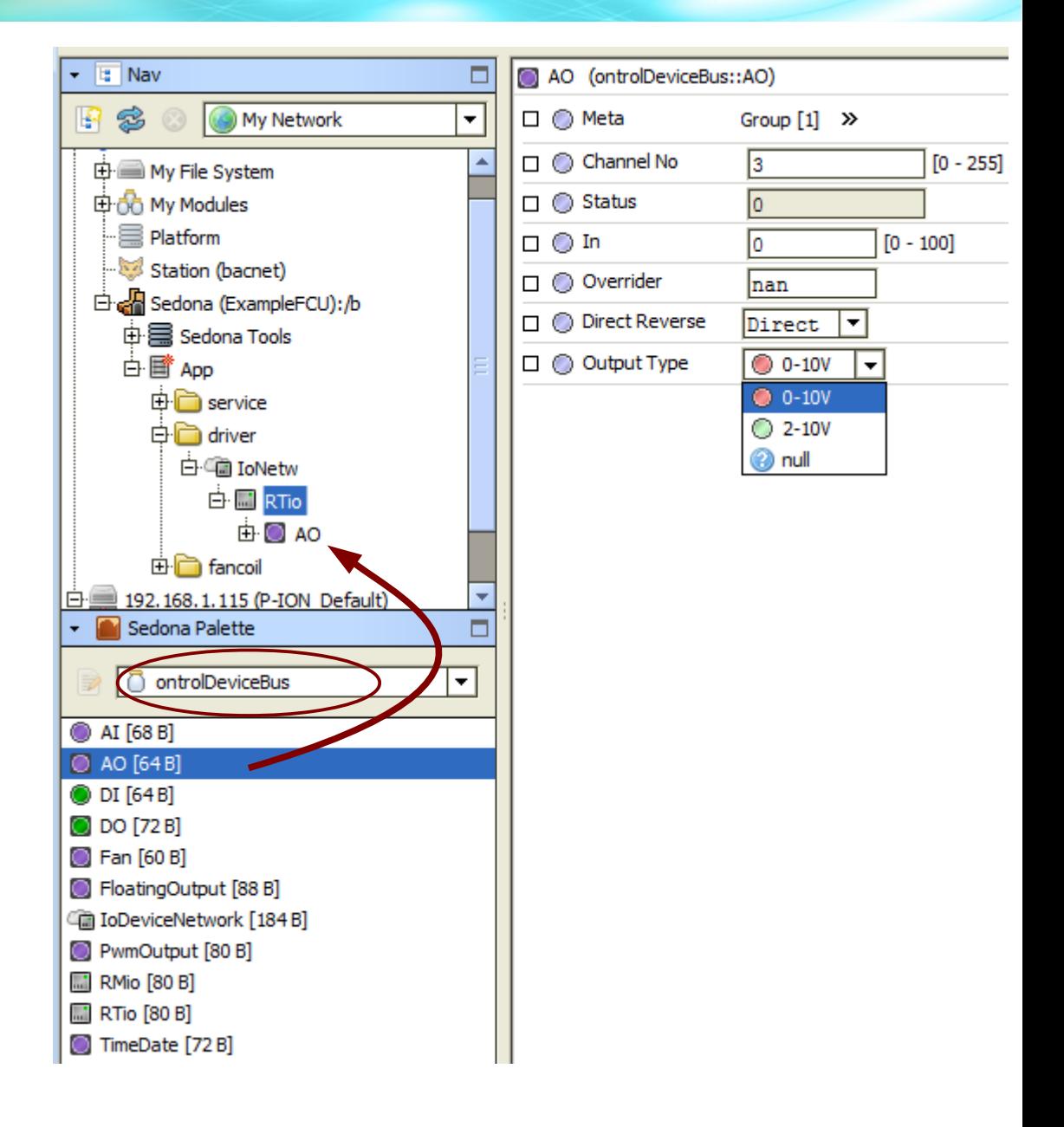

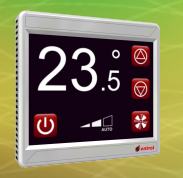

### **Controlling relays (and individual triacs in on/off mode)**

#### **Add a 'DO' component from the ontrolDeviceBus kit to the device.**

Set the channel address (see page 3).

If the channel address corresponds to a triac output, the triac is driven in on/off mode like a relay.

Link the controlling logic to the 'in' slot to control the relay/triac.

> For add-on relay modules, channel addresses are:  $-11$ ...14 for the R/MIO - 11...18 for the R/TIO

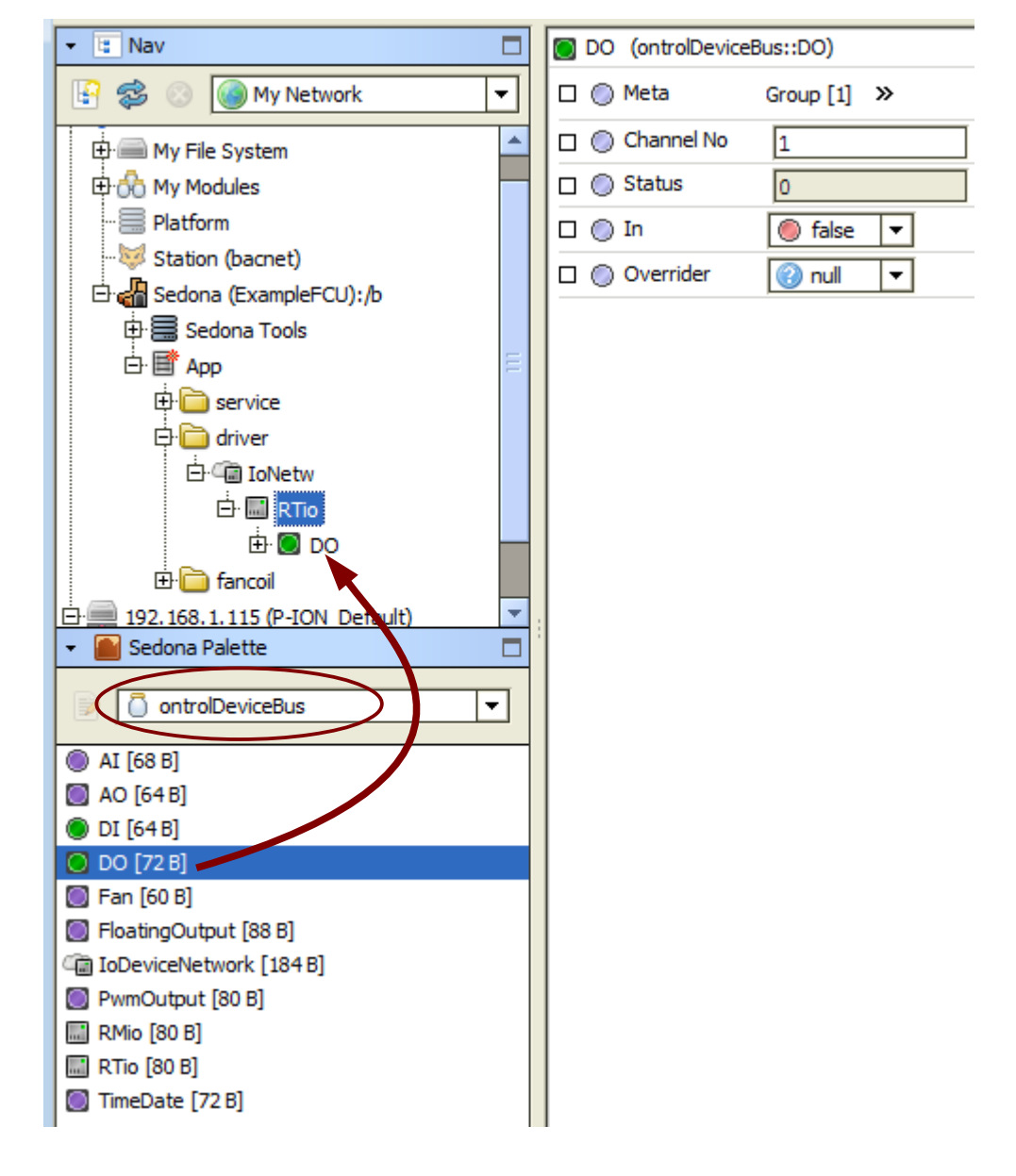

ontrol

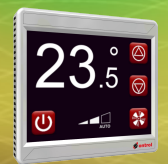

### **Controlling 3-speed fan**

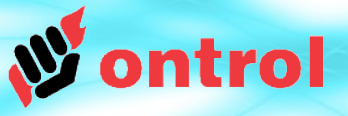

#### **Add a 'Fan' component from the ontrolDeviceBus kit to the device.**

Link the controlling logic, in the numeric range 0...100%, to the 'inPercentage' slot.

The 3 fan-speed relays are activated as follows:

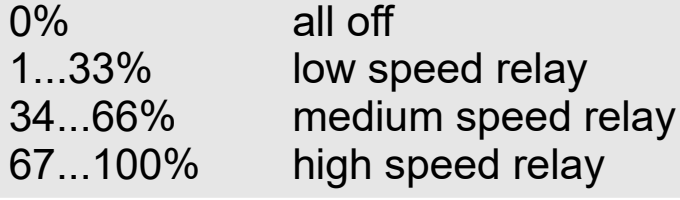

The 'out' slot provides an integer type feedback on current fan-speed in the range 0 to 3.

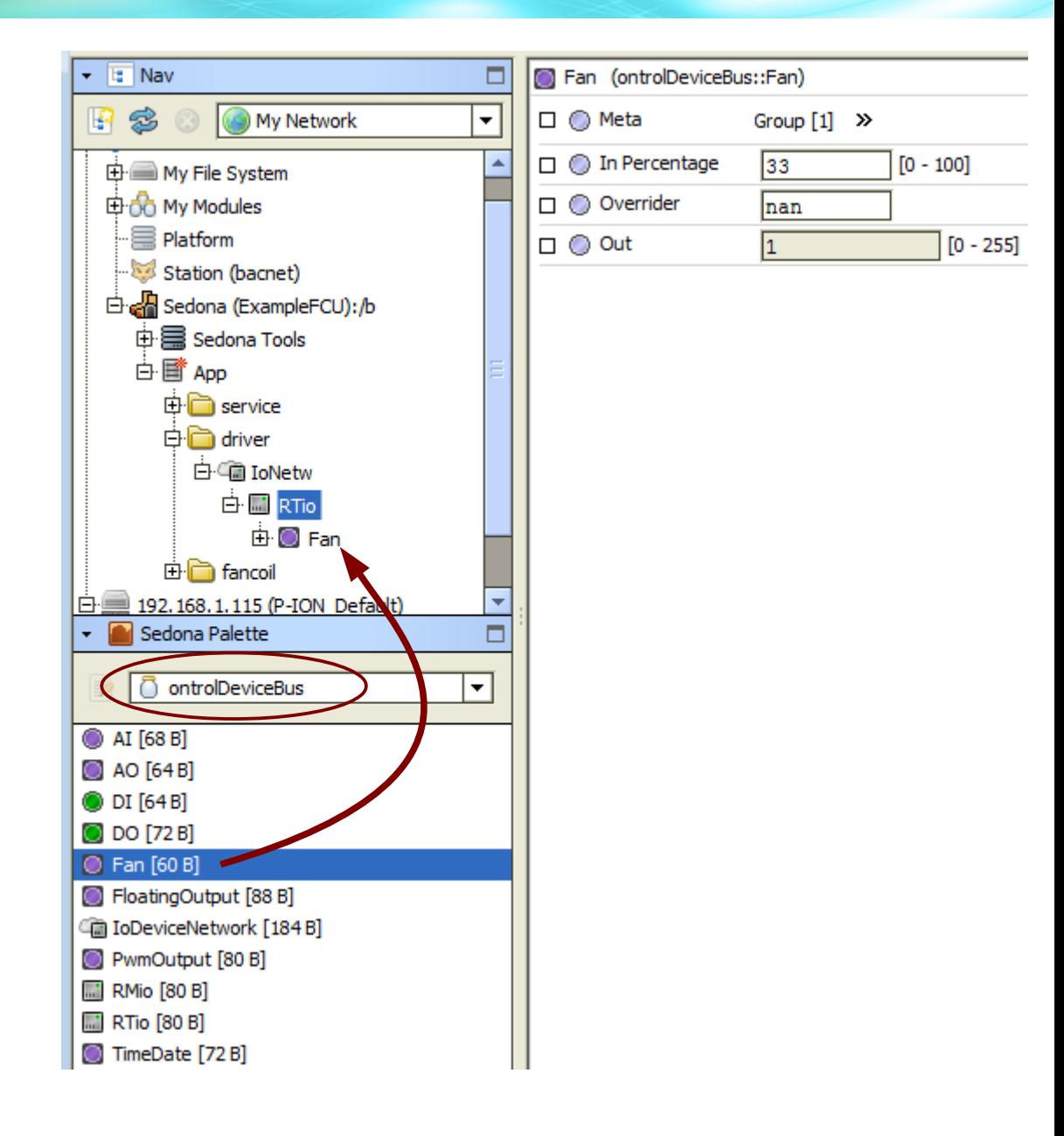

### **Controlling individual triacs in PWM mode <sup>1</sup>**

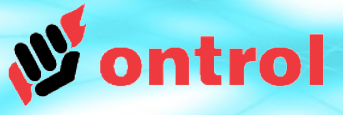

#### **Add a 'PwmOutput' component from the ontrolDeviceBus kit to the device.**

Set the channel address (see page 3).

Set the PWM period in seconds.

Link the controlling logic, in the numeric range 0...100%, to the 'in' slot.

#### **PWM operation example**

With Pwm period set to 20 seconds and an input value of 25%, the output will be ON for 5 seconds, OFF for 15 seconds.

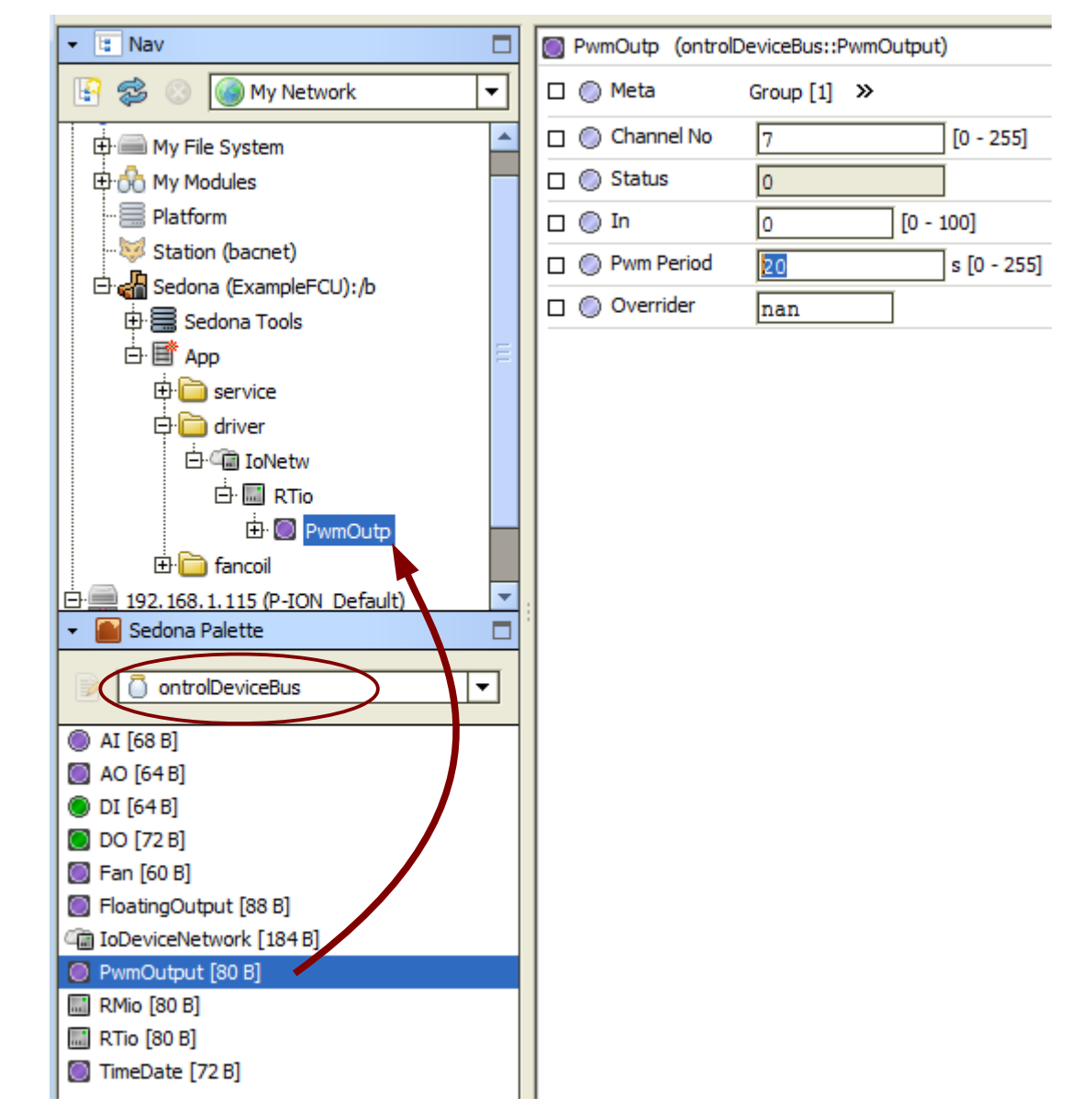

**1** commonly used with thermoelectric valve actuators.

### **Controlling triac pairs in floating control mode<sup>1</sup>**

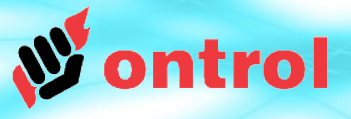

#### **Add a 'FloatingOutput' component from the ontrolDeviceBus kit to the device.**

(this is valid only for pairs of triacs)

Set the channel address (see page 3).

Set the travel time of the actuator in seconds (running time from fully-open to fully-closed position).

Link the controlling logic, in the numeric range 0...100%, to the 'in' slot.

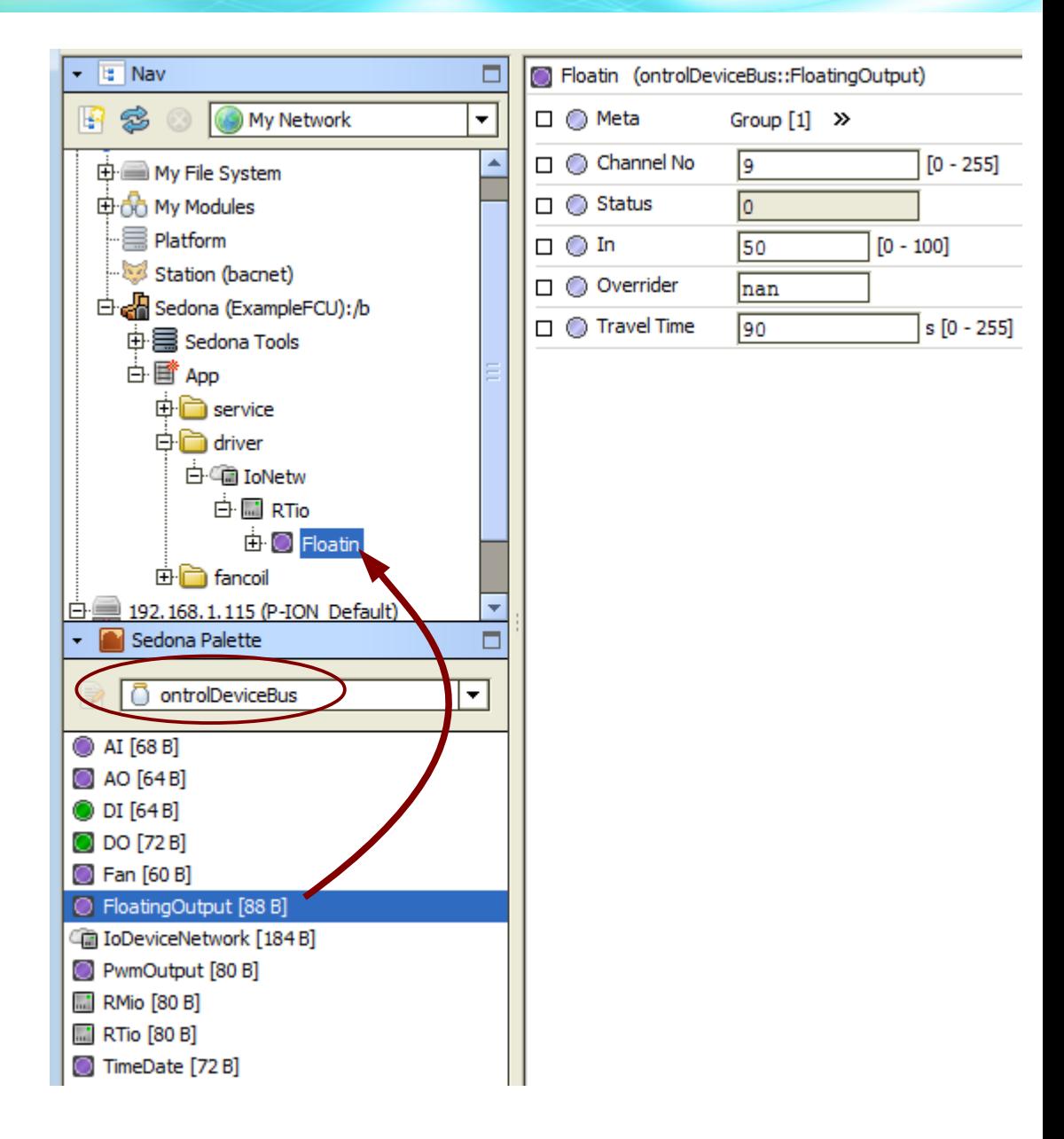

**1** also known as "raise/lower" or "3-position" control